## Importing Instructions for the Kodak Playsport Zx5 Video Camera

1. Connect the camera to the computer by using the USB cord.

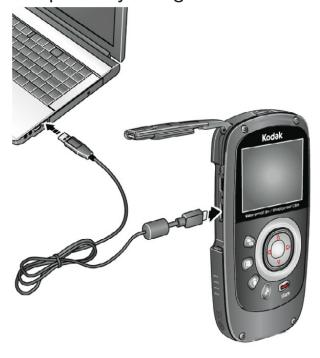

2. The window below will appear. Click **Open folder to view files**.

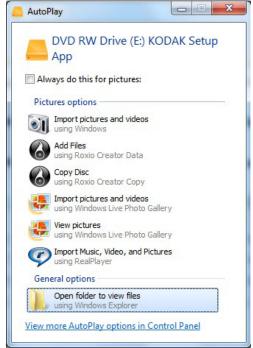

Two folders will appear. Click **DCIM**. One folder will appear. Click **100EKZX5**. Your video clip will be a .MP4 file.

3. Save the clip to your external memory source.

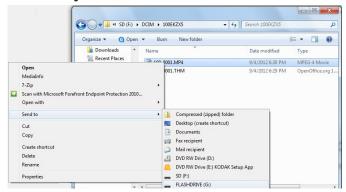

Right click the clip. Scroll to **Send to**. Select your USB flash drive or hard drive.

4. Create a folder for your clips.

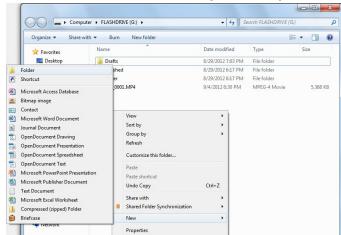

Right click the window, click **New** and then click **Folder**. Name the folder.

5. Click and drag your clip into your edTPA folder.

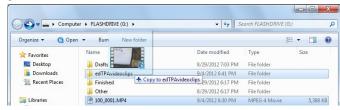

6. Delete clips from the camera.

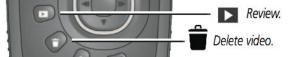

Press review button and then delete button.